# **Opsætning af trådløs router**

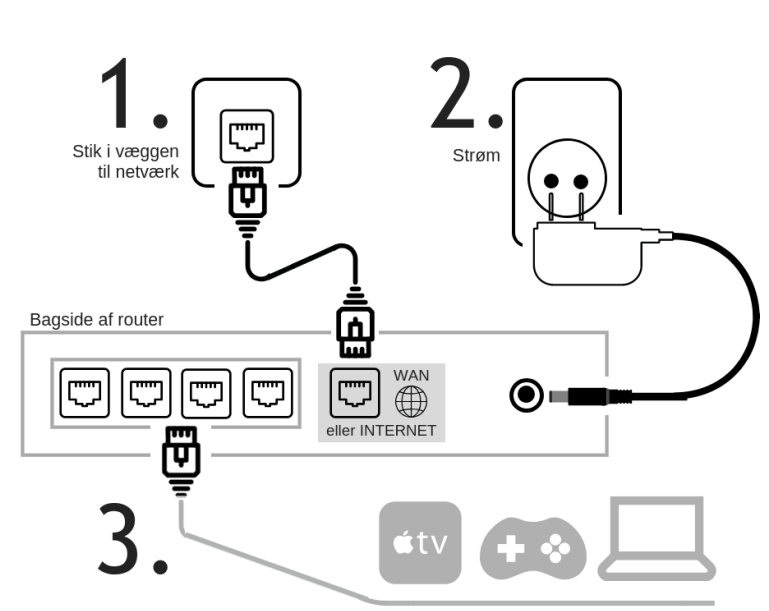

Kablet forbindelse til enheder som TV, PC, konsoller m.v. giver den bedste forbindelse.

4.

På routerens underside findes dit netværksnavn og din adgangskode

5.0GHz trådløst netværk: Fiberby.dk-50XNAC Din nøgle/kode er: OOWew9ia Fiberbu Support: 3323 0099

5.

Lad din computer søge efter trådløse netværk og vælg "Fiberby.dk-50XXXX". Indtast koden fra routerens underside.

Søge og vælge netværk på en computer med Windows 10:

Fiberby.dk-50 2) Vælg Fiberby.dk-24. Et\_andet\_wifi-nr\_1 Et\_andet\_wifi-nr\_2 Et\_andet\_wifi-nr\_3 Et\_andet\_wifi-nr\_4 Et\_andet\_wifi-nr\_5

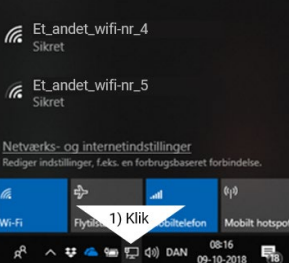

## **Sæt router til strøm og internet**

- **1. Forbind routeren med netværksstikket i væggen** 
	- A. Sæt det medfølgende netværkskabel i netværksstikket i væggen. Stikket er som regel grønt, men kan også være hvidt eller sort.
	- B. Den anden ende af netværkskablet sættes i routerens netværksstik. Det er markeret på routeren med "Internet", "WAN" eller med en globus.
- **2. Sæt den medfølgende strømforsyning til routeren og tænd for strømmen**
- **3. Valgfrit:** Udover trådløst netværk (Wi-Fi) er der mulighed for at forbinde diverse enheder, som fx en computer eller smart TV, til routeren via kabel. **En kablet forbindelse giver altid den hurtigste og mest stabile forbindelse.**

## **Tilslut til trådløst netværk(Wi-Fi)**

- **4. På undersiden af routeren finder du en label med netværksnavn og adgangskode (nøgle).** Det skal du bruge i næste trin.
- **5. Lad din computer søge efter netværk.** I Windows venstreklikkes på ikonet "internetforbindelse" nederst i skærmens højre hjørne.
- **6. På listen over trådløse netværk, som computeren har fundet, vælger du det netværksnavn, som fremgår på routerens underside,** fx "Fiberby.dk-50XXXX" eller "Fiberby.dk-24XXXX". Hvis begge er synlige, vælg "fiberby.dk-50XXXX".

#### **Indtast koden/nøglen fra routerens underside, når du bliver bedt om det.**

Computeren vil eventuelt bede om at vælge placering af netværket. Her vælges "Hjemme"

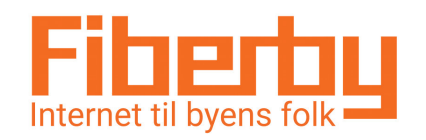

**Du er altid velkommen til at ringe til Kundeservice på 33 23 00 99**

## Sådan får du den bedste trådløse forbindelse Få det hurtigste og mest stabile Wi-Fi med disse tips

#### Placér din router og satellit centralt i boligen

 $(1)$ 

For at dække boligen bedst muligt med trådløst internet, skal din router og satellit placeres centralt. Router og satellit skal også have god indbyrdes forbindelse, og tilsammen skal de gerne dække de områder, hvor du bruger dit trådløse internet mest.

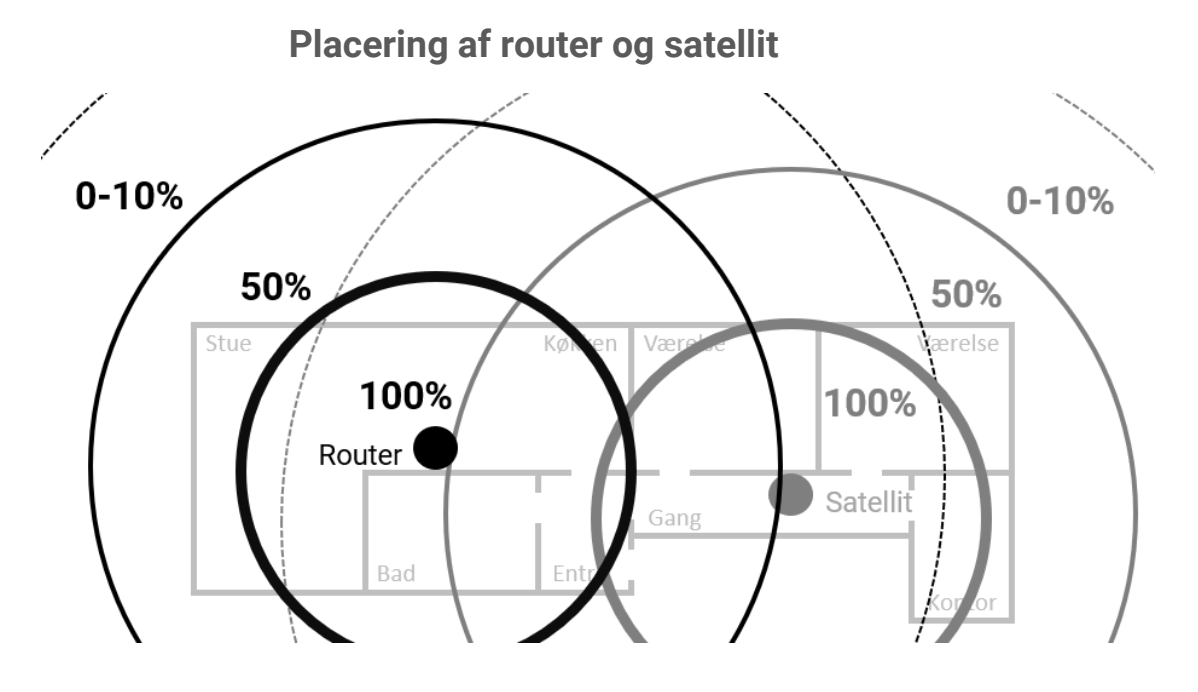

#### Giv routeren "frit udsyn" til dine enheder  $(2)$

Signalet bliver svagere og mindre stabilt, hvis der er barrierer mellem routeren og dine enheder (fx din bærbare computer).

- Undgå at "lukke routeren inde" bag fx møbler eller i et skab.
- Vægge af beton, mursten og jern samt spejle, svækker signalet.
- Placer routeren med afstand til andet elektronik for at undgå elektronisk "støj".

#### $\left(3\right)$ Placer routeren højt, gerne 1,5 til 2m over gulvet Det giver typisk færre barrierer mellem routeren og de enheder som skal modtage signalet.

#### $\left( 4\right)$ Du kan eksperimentere med placeringen Adskillige faktorer kan altså påvirke kvaliteten af dit trådløse netværk, og derfor kan det være en god idé at afprøve forskellige placeringer af routeren.

- $\circ$ Genstart routeren lejlighedsvist En router har, ligesom meget andet elektronik, godt af at blive "genstartet" ind i mellem, så man kan med fordel slukke og tænde for routeren, gerne mindst en gang om måneden.
- $\odot$ Kablet forbindelse er bedst til streaming og spil Vi anbefaler at man forbinder tv, streaming-boks og computere til onlinespil med kabel, det giver det absolut bedste signal og aflaster samtidig det trådløse netværk.

### Om trådløse netværk

I et trådløst netværk (Wi-Fi) sendes radiosignaler mellem din router og dine enheder (fx din bærbare computer).

Radiosignalet i det trådløse netværk er følsomt overfor forskellige faktorer.

Med et stærkt radiosignal er din forbindelse hurtig og stabil, hvilket giver en bedre oplevelse. Når signalet er svagt, opleves forbindelsen som langsom og ustabil.

Målet er derfor at få et stærkt signal, det hvor man skal bruge det mest.

Følg rådene her på siden for at få et godt signal.

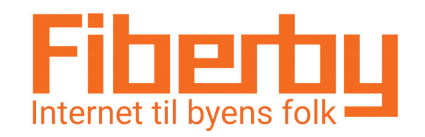

**Du er altid velkommen til at ringe til Kundeservice på 33 23 00 99**